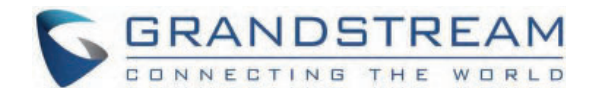

# Grandstream Networks, Inc.

Peering GXW42XX FXS Gateway with HT8x1 FXO **Gateways** 

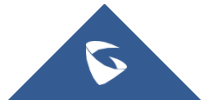

## **Peering GXW42XX FXS Gateway with HT8x1 FXO Gateways**

## **Introduction**

A common scenario which involves a GXW42xx (FXS gateway) connected to an HT841/HT881 (FXO gateway) but doesn't involve any SIP server. This scenario is useful when we want to deploy analog phones in our LAN with different PSTN lines connected to our FXO gateway. without the need to deploy a SIP Server.

The illustration below demonstrates the set up we want to achieve:

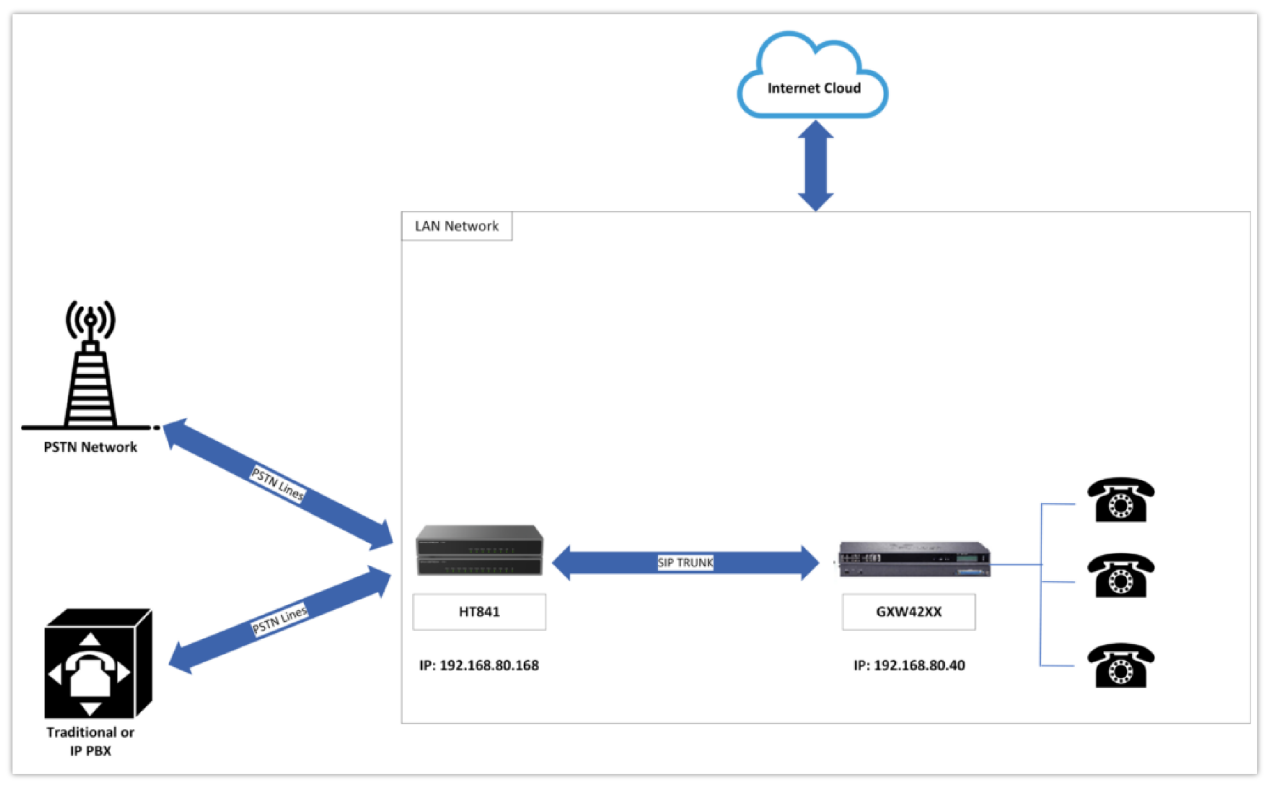

*GXW42xx & HT8x1 connection*

#### **Note**

Please note in order for this setup to work, it is important that both the FXO gateway HT841/HT881 and the FXS Gateway GXW42xx are located on the same LAN OR have Public Static IPs. In short, both devices should be able to locate each other.

## **CONFIGURATION OF THE GXW42XX & MULTIPLE HT841/HT881 SCENARIO**

### **GXW42XX CONFIGURATION**

*Maintenance – Network Settings*

• STUN Server – Blank

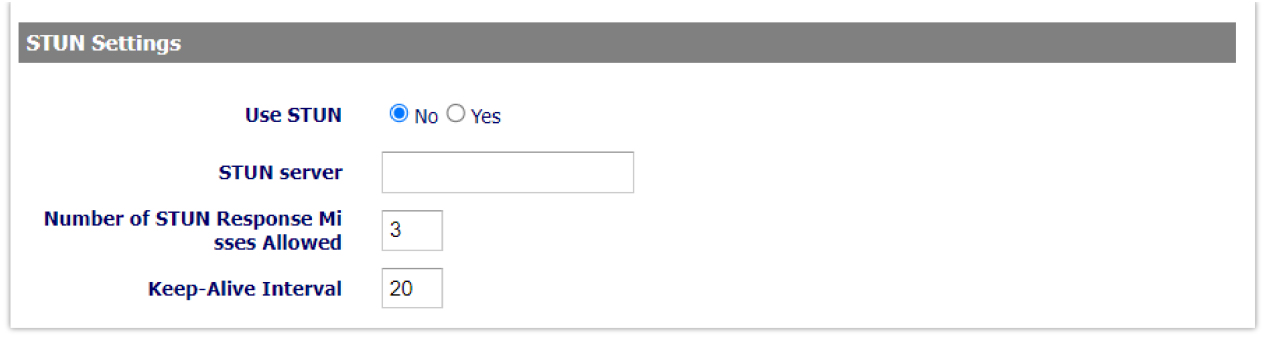

*STUN Settings*

## *Profiles* **–** *Profile 1*

General Settings:

• SIP server – Set to IP address of HT8x1, followed by the default listening listening port for FXO port defined on the HT8x1, we will enter the value 192.168.80.168:6062

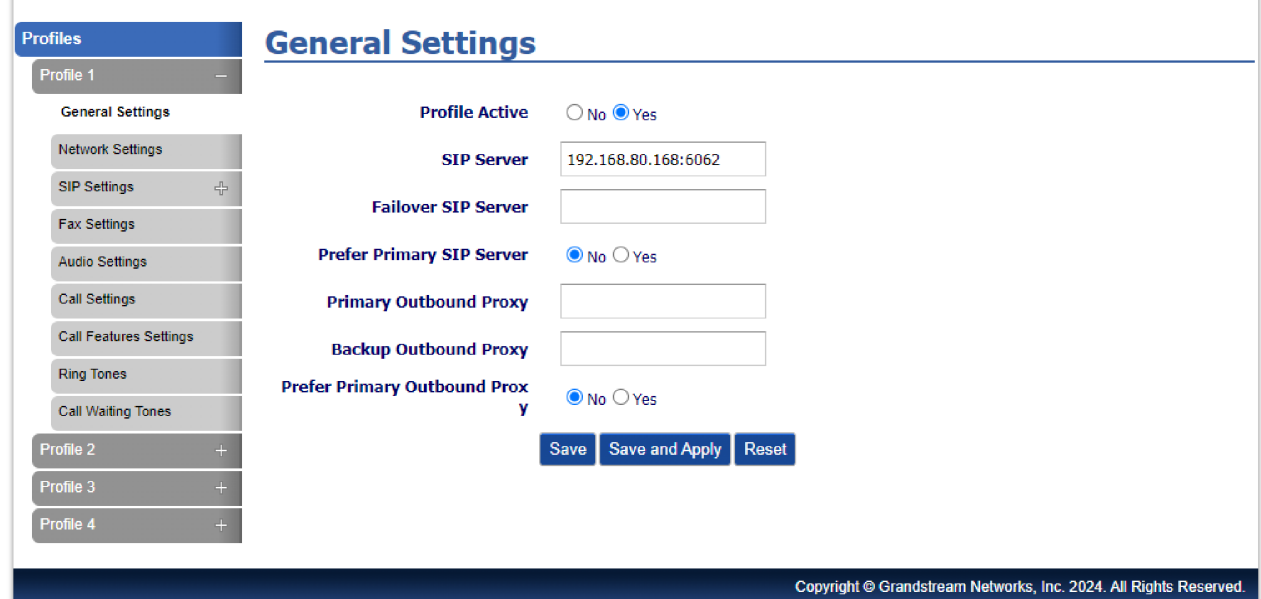

*SIP Server set up for HT841*

Network Settings:

• NAT traversal – No

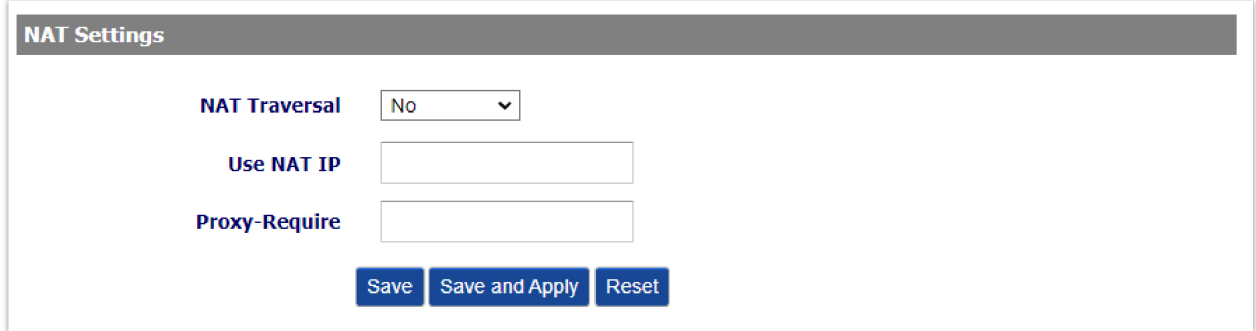

*NAT Traversal settings*

SIP Settings → Basic Settings:

- SIP registration No
- Outgoing Call without Registration No
- Local SIP Port 5060

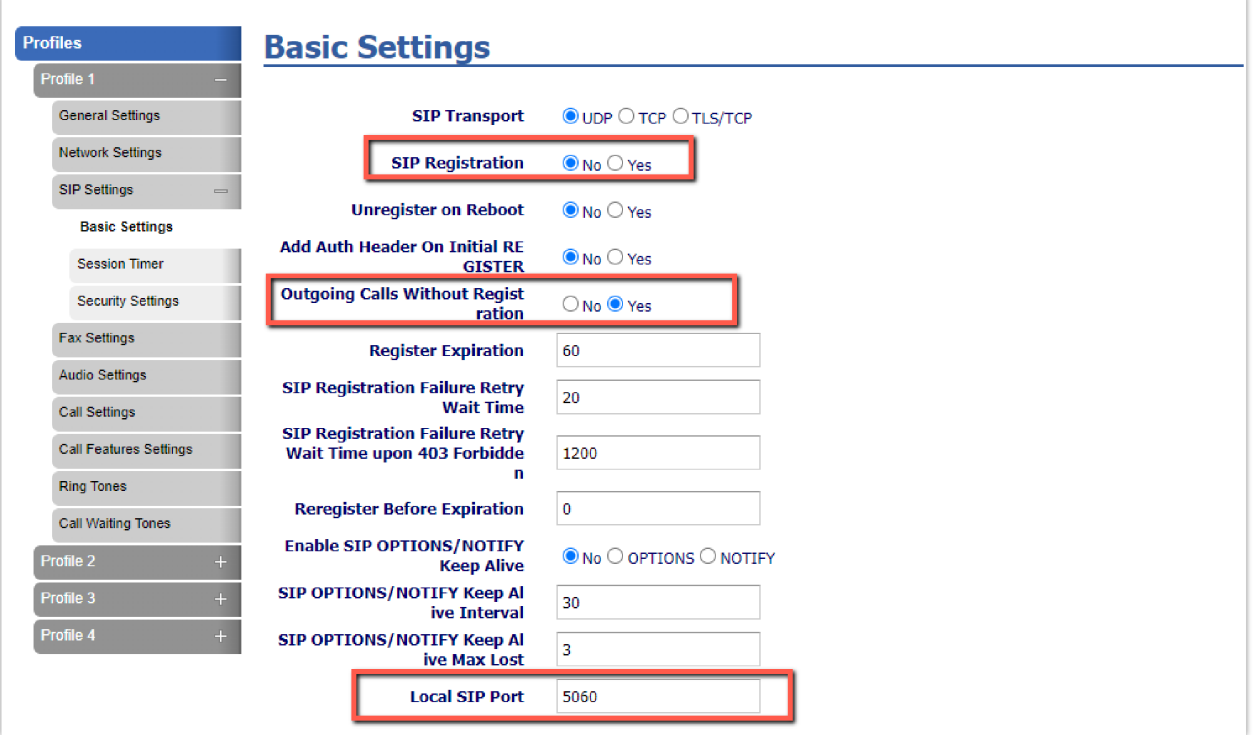

*SIP Registration Settings*

#### **Note**

- If there's a need to set up multiple HT8x1 FXO gateways due to a shortage of FXO ports or any similar configuration requirement, the same setup procedure should be applied to the second HT8x1 device. This involves configuring the SIP trunk with the second HT8x1 FXO gateway, specifically on profile 2 of the GXW42xx.
- GXW42xx can be peered with up to four HT8x1 FXO Gateways, since it supports four profiiles to be configured

#### *FXS Ports*

#### Port Settings:

- Port 1 → User ID: 5555 | Authenticate ID: 5555 | Name: 5555 | Profile : Profile 1
- Port 1 → Enable FXS Yes

*This enables the GXW42xx to direct calls between the analog phone linked to port 1 of the GXW42xx via the FXO gateway connected through Profile 1.*

- Port 2 → User ID: 7777 | Authenticate ID: 7777 | Name: 7777 | Profile : Profile 2
- Port 2 → Enable FXS Yes

*This enables the GXW42xx to direct calls between the analog phone linked to port 2 of the GXW42xx via the FXO gateway connected through Profile* 2

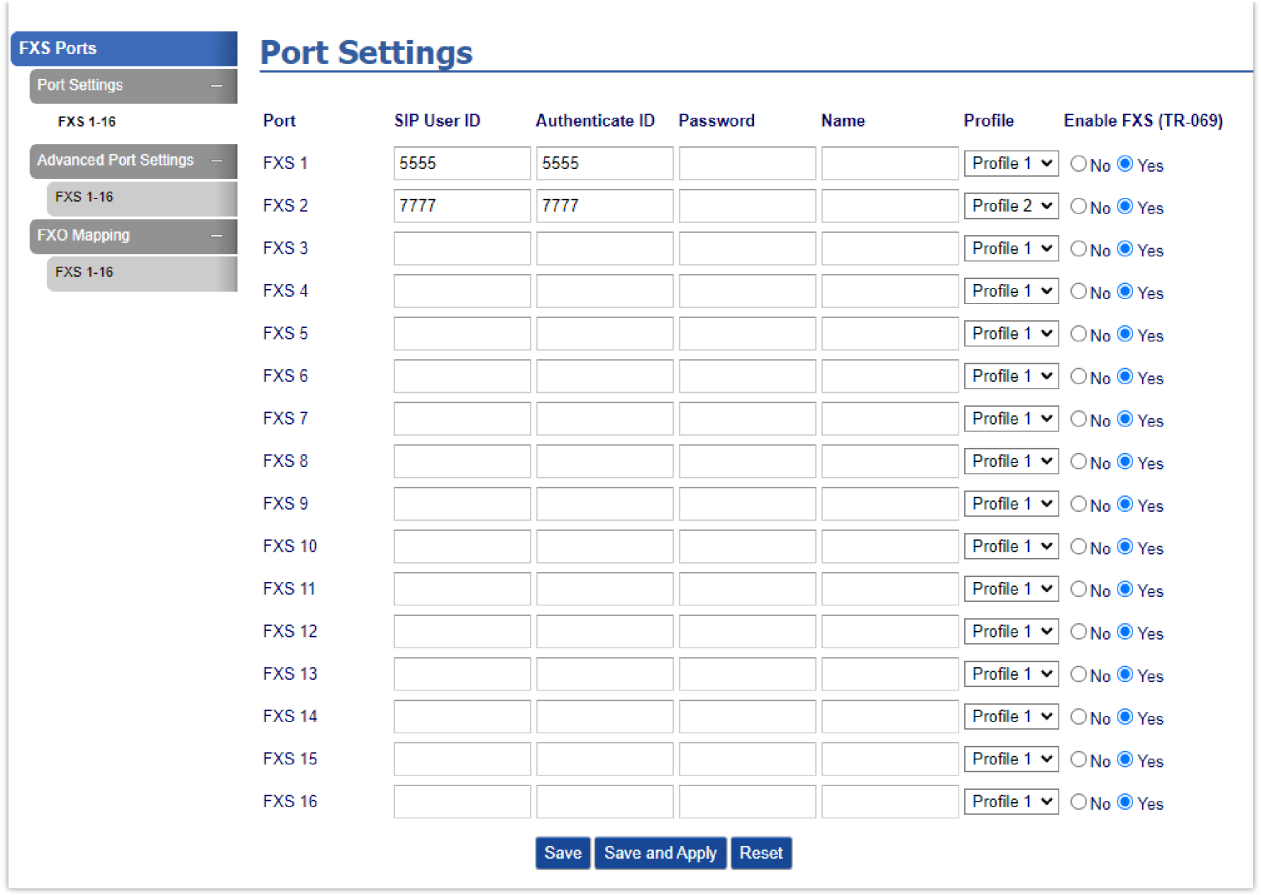

#### *FXO Mapping*

In this part, you can map FXS1 with FXO1 of the HT8x1 to make sure the call is routed through the correct port, the following fields will be filled

- **Map to FXO Port # → 1**: The FXO port 1 will be mapped to FXS 1
- **Map to FXO Gateway IP:** Selects the IP address of the FXO gateway
- **Port**: Selects the FXO port that will be used to route the call, it is going to be the FXO 1 Port

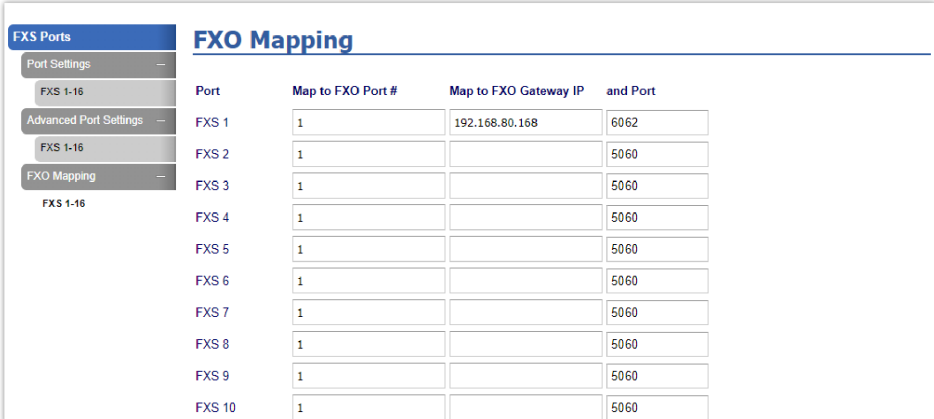

## **HT841/HT881 CONFIGURATION**

### **HT8x1 –** *Advanced Settings*

• STUN server – Blank

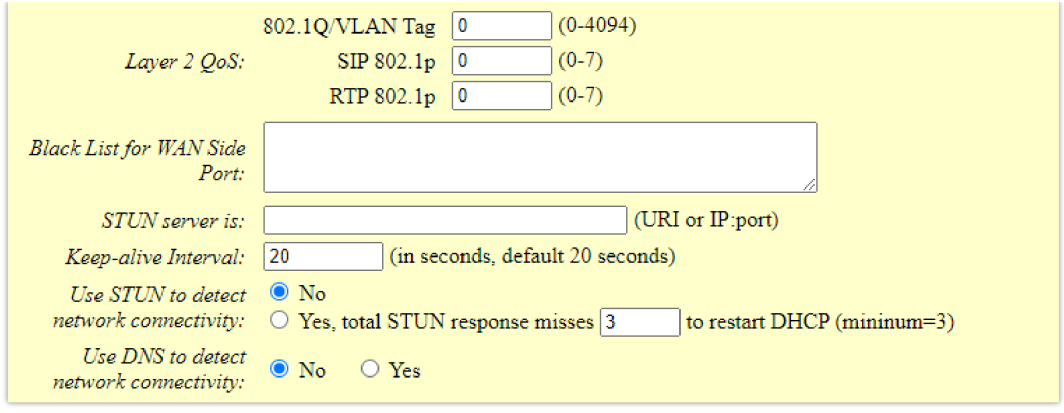

*Stun Server*

## **HT8x1 –** *FXO Profile 1 – Chaneel Dialing*

Dialing to PSTN:

- Wait for dial tone No
- Stage Method Setting this parameter to 1 will direct the PSTN call from the VOIP endpoint.

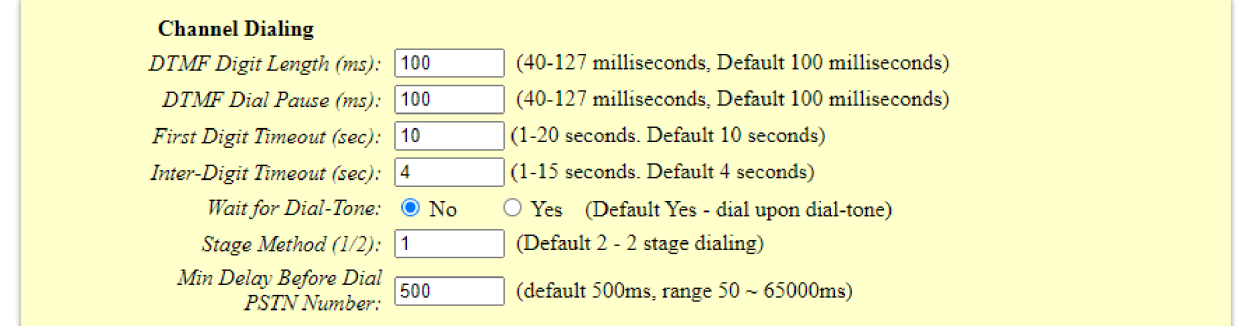

*Channel dialing settings*

#### **Note**

- **Enabled (Wait for Dial Tone):** Gateway waits for a dial tone before dialing. Suitable for lines with dial tones; users dial after hearing it.
- **Disabled (No Wait for Dial Tone):** Gateway doesn't wait for a dial tone. Useful when no dial tone or automated dialing is needed.

### **HT8x1 –** *Ports – Unconditional Call Forward to VoIP*

Calling to VoIP:

- User ID: 7000
- Sip Server: 192.168.80.40 (IP Address of the FXS Gateway)
- Sip Destination Port: 5060

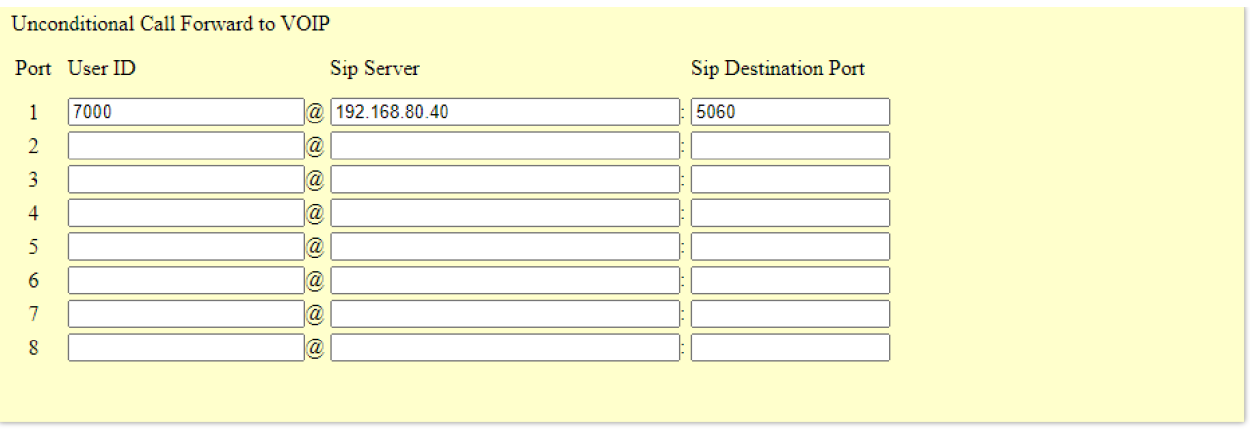

*Unconditional Call Forward to VoIP settings*

### **HT8x1 –** *FXO Profile 1 – FXO Termination*

o Set the following:

#### 1. **Number of Rings**  $\rightarrow$  4

*This is the number of rings the gateway will wait to send the call to the VOIP side in case the Caller ID has yet to be detected.*

2. PSTN Ring Thru FXS  $\rightarrow$  No

*Disable this option to prevent calls from being routed through the FXS port.*

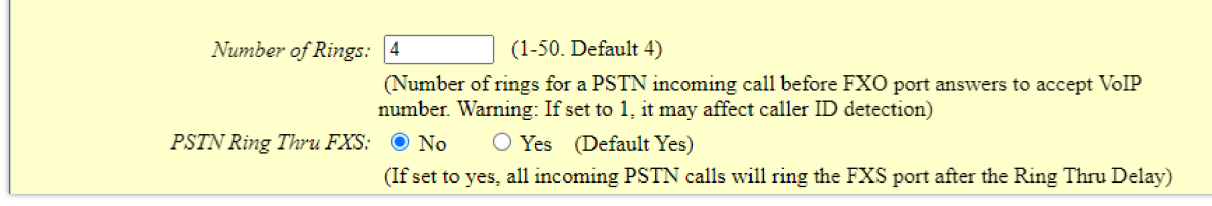

*Number of Rings Settings*

### **HT8x1 –** *FXO Profile 1 –* **SIP** *Settings*

General Settings:

• SIP Server: Set it to IP address of GXW42xx

SIP Settings:

• SIP registration – No

Network Settings:

• NAT traversal – No

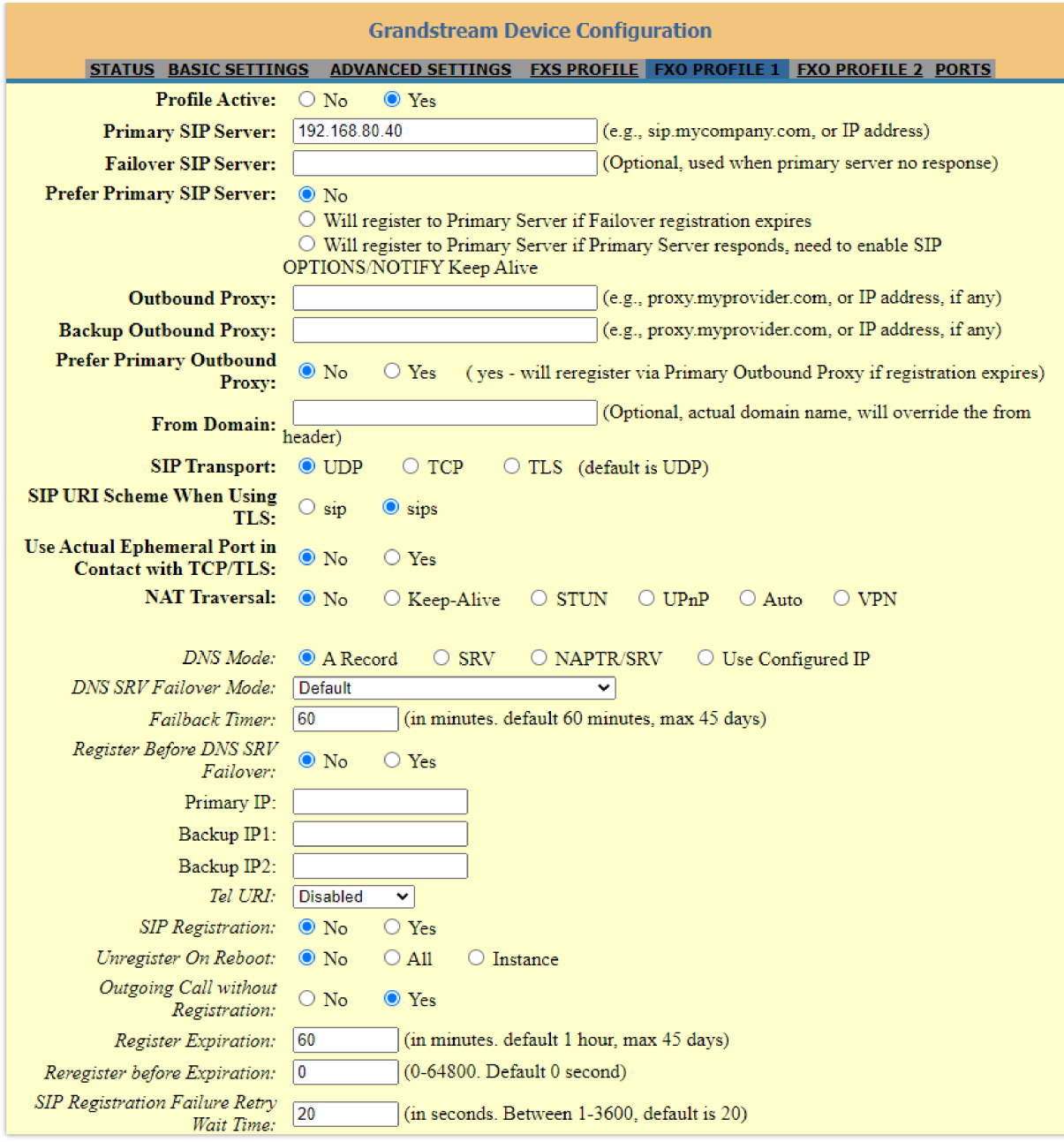

*SIP settings*

## **Results**

After the configuration is complete between the GXW42xx FXS Gateway and HT841/HT881 FXO Gateways, users from inside the LAN can use their analog phones connected to the GXW42xx FXS gateways to reach outside PSTN lines, without the need to deploy any SIP server, it only requires to set up peer trunk between the GXW42xx FXS Gateway and the HT841/HT881 FXO Gateways.

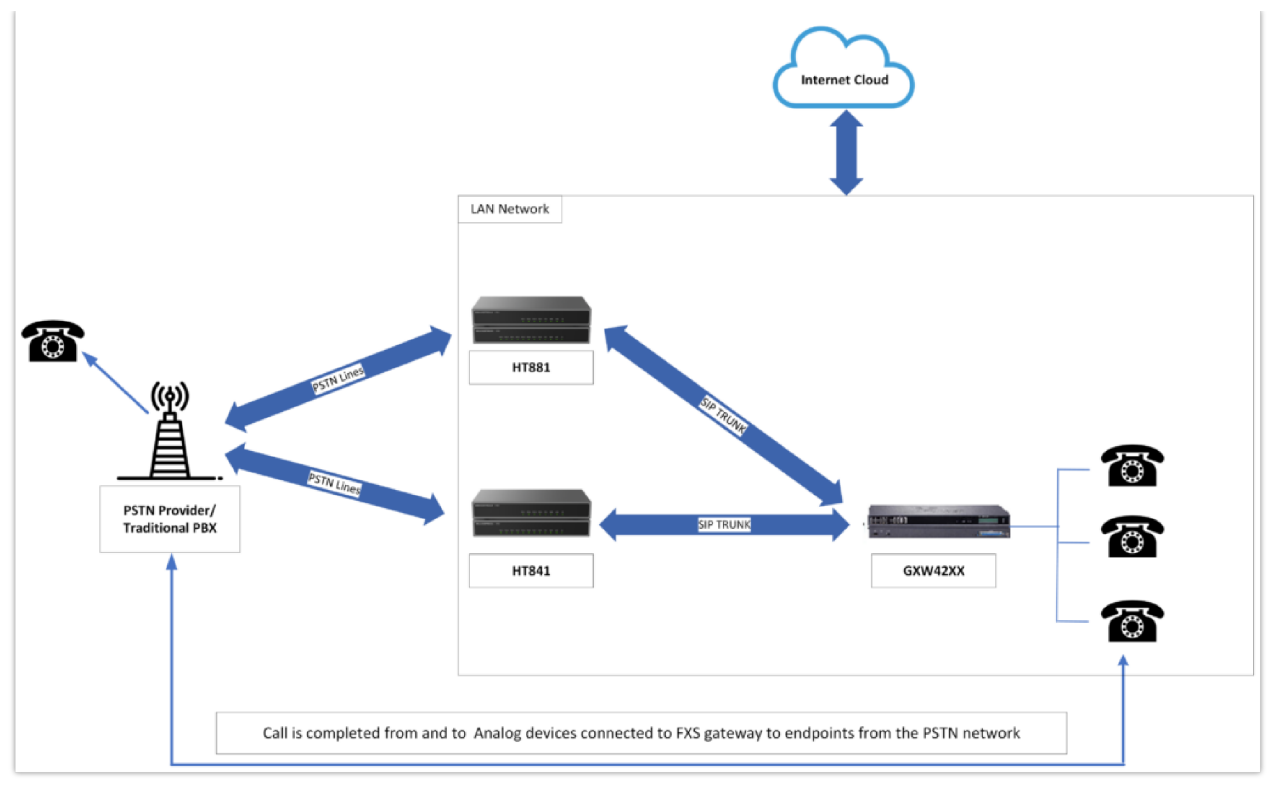

*Diagram of the connection results*

## **Supported Devices**

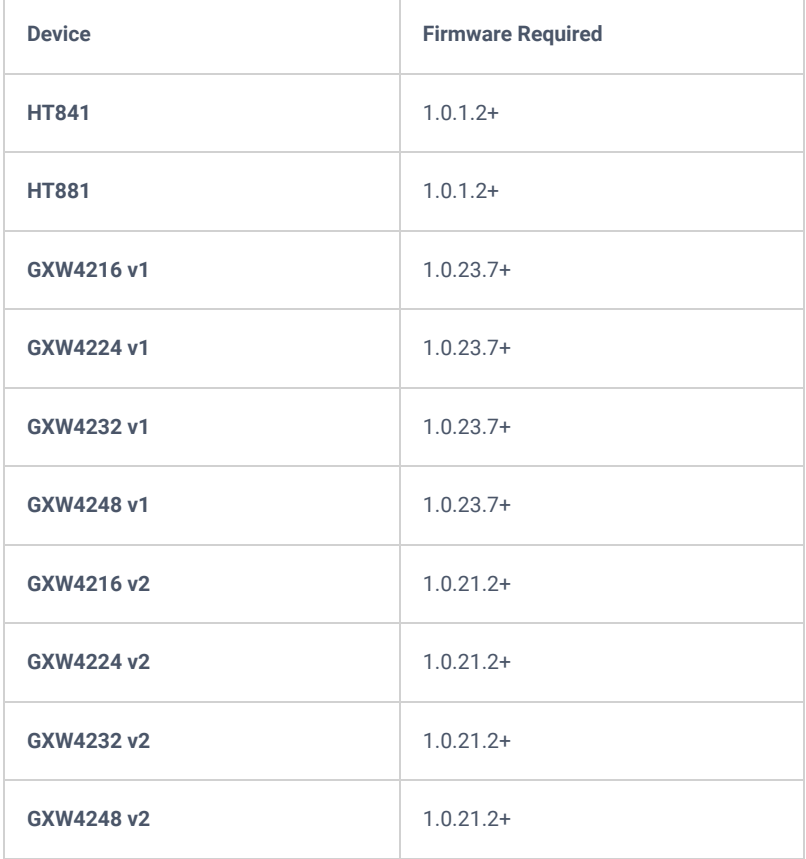

*Supported devices*

CONTACT SUPPORT